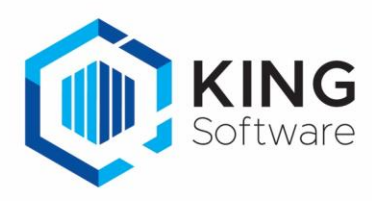

# KING WMS - Scannernummer opslaan in Vrije Rubriek

Het is mogelijk om het Scannernummer waarmee de verkooporder verzameld wordt op te slaan in een Vrije Rubriek van de verkooporder.

Dit document beschrijft de handelingen die nodig zijn om hiervan gebruik te maken.

## Inhoudsopgave

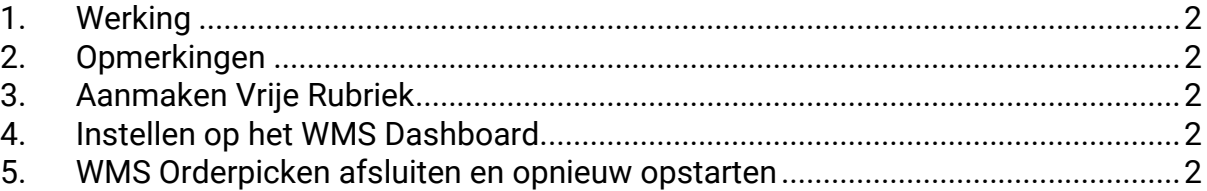

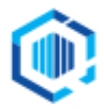

#### <span id="page-1-0"></span>1. Werking

Zodra een gepickte verkooporder verwerkt dan wel geparkeerd wordt, dan wordt bij de verkooporder het scannernummer opgeslagen in de desbetreffende Vrije Rubriek.

#### <span id="page-1-1"></span>2. Opmerkingen

- a. In deze handleiding wordt uitgegaan van de Vrije Rubriek met de naam '**Scannernummer'**.
- b. Wijzigingen van instellingen op het tabblad Instellingen op het WMS Dashboard worden in de apps pas effectief als in de apps de desbetreffende administratie opnieuw geselecteerd wordt, dan wel de apps opnieuw worden opgestart.

## <span id="page-1-2"></span>3. Aanmaken Vrije Rubriek

Je dient een Vrije Rubriek aan te maken waarin het baknummer bewaard wordt, gekoppeld aan **Orders**. Deze Vrije Rubriek dient van het type '**Tekst'** te zijn met een lengte van 20 tekens. NB. Als je deze Vrije Rubriek al eerder hebt aangemaakt, dan kun je deze stap overslaan.

Maak deze Vrije Rubriek aan via **Verkoop** → **Vaste gegevens orders/facturering**, tabblad **Vrije rubrieken** en vink rechts het selectievakje **Orderregels** aan.

- Zie voor (meer) aanwijzingen het document **'Aanmaken Vrije Rubrieken voor KING WMS.pdf'**.

## <span id="page-1-3"></span>4. Instellen op het WMS Dashboard.

- Start het WMS Dashboard
- Ga naar het tabblad Instellingen > naar de sectie **Vrije Rubrieken - Orders**

Gegevens opslaan in een vrije rubriek bij de order in KING Scannernummer (type "tekst"):

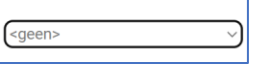

• Kies onder 'Automatisch orders toewijzen' de Vrije Rubriek 'WMS/Scannernummer', die je net hebt aangemaakt.

Gegevens opslaan in een vrije rubriek bij de order in KING Scannernummer (type "tekst"): ../ScannerNummer

## <span id="page-1-4"></span>5. WMS Orderpicken afsluiten en opnieuw opstarten

Voer op elke scanner 'Opmerking b' uit.

Hierna zal het scannernummer voortaan opgeslagen worden bij de verkooporder.

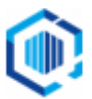